## **QR CODES: A GUIDE FOR LANGUAGE TEACHERS**

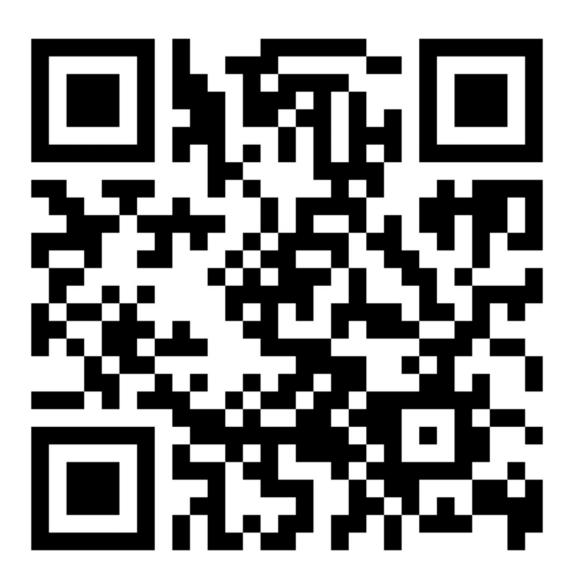

**BY JOE DALE** 

## Introduction

QR codes are 2 dimensional bar codes which when scanned with the camera of a mobile device can transfer web links amongst other digital content quickly and easily to users.

For schools that have invested in iPads or tablets as learning tools or allow their students to bring in their own devices (BYOD) QR codes have proven to be a great timesaver for sharing links and distributing information en masse.

Projecting large QR codes on a screen so they can be scanned from around the class makes it easy for students to access the same content on their own device and interact with it individually instead of passively looking at the interactive whiteboard. Scanning also eliminates the possibility they may type in a URL incorrectly and waste time troubleshooting. Printing out multiple QR codes and adding them to worksheets or including them in homework tasks can lend themselves to a variety of engaging activities.

## **Getting started**

You can turn any URL into a QR code using the iOS share extension QuiQR, a site like QRstuff or install The QR Code Extension by Manuel Braun from the Chrome Web Store. In iOS11, you can use the default camera app to scan QR codes, but you have to enabling it in Settings/Camera first and flick the switch next to Scan QR Codes. The app I would recommend for scanning QR codes is i-nigma as it is very quick and available on different platforms.

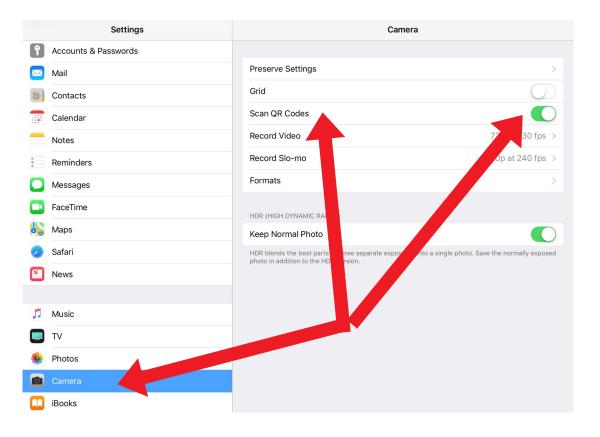

If you are sent a QR code as an email attachment, you can use save it to your device and use the <a href="Scan app">Scan app</a> for iOS and Android to read it.

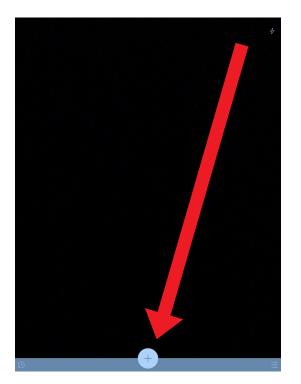

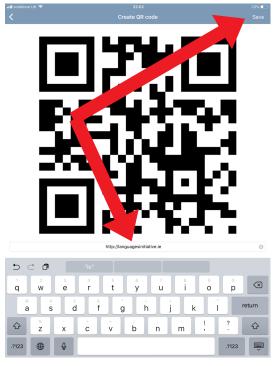

To create a QR code using the QuiQR app, tap the + icon, type or paste in the web address or text and tap Save top right of the screen. Your QR code will then be saved to your camera roll where it can be imported into an app like Pages or Word and printed out so it can be glued into learners' exercise books as evidence of their work.

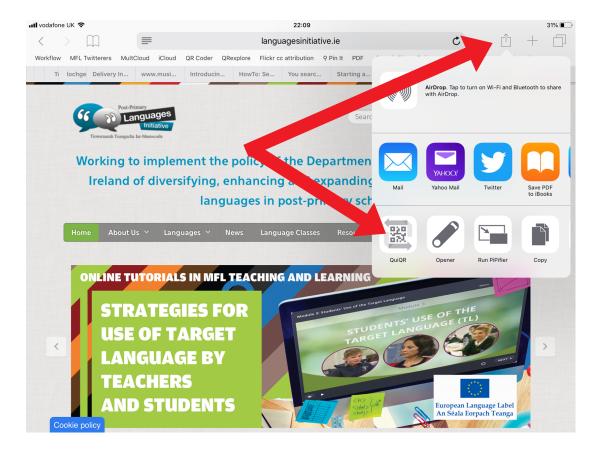

A quick way of sharing the webpage you are displaying with students is to tap the share icon and the QuiQR share extension and ask them to scan the code it generates. You can also tap Save to save the QR code straight to the camera roll too.

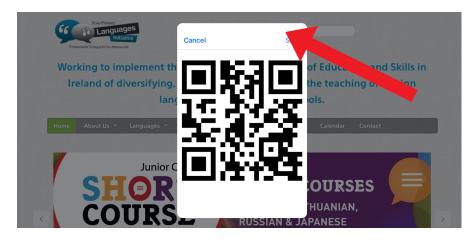

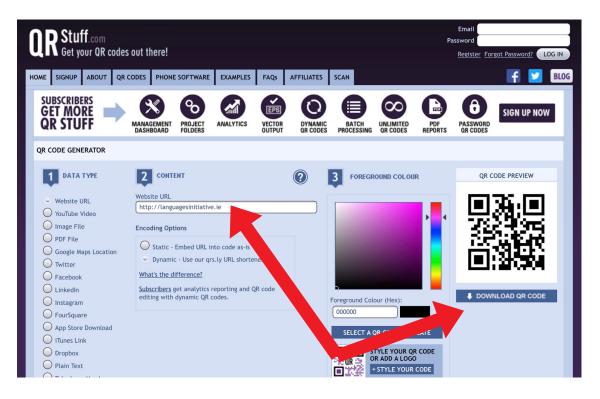

Another solution which works on any internet browser is <a href="QRstuff.com">QRstuff.com</a>. Simply type or paste in the web link you want to turn into a QR code in the Website URL box provided and tap DOWNLOAD QR CODE and save it.

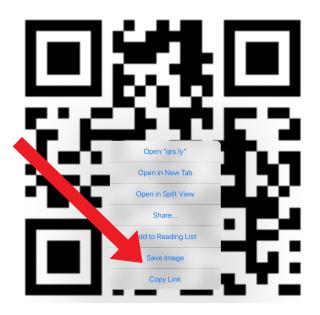

On an iPad, hold your finger down on the QR code until a menu appears. Tap Save Image to save the QR code to the camera roll.

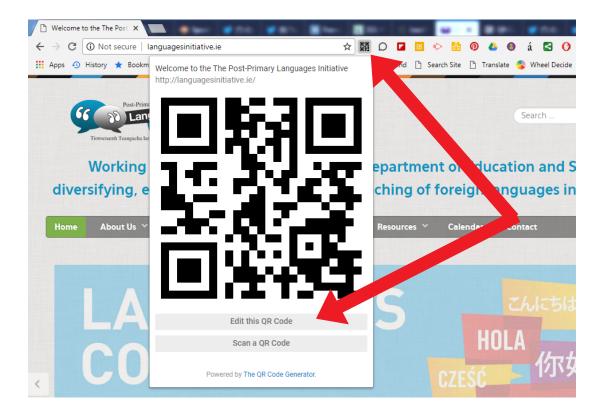

In Chrome on Windows or Mac, you can install the The QR Code Extension by Manuel Braun from the Chrome Web Store and click on it to generate a QR code for whichever webpage you are on.

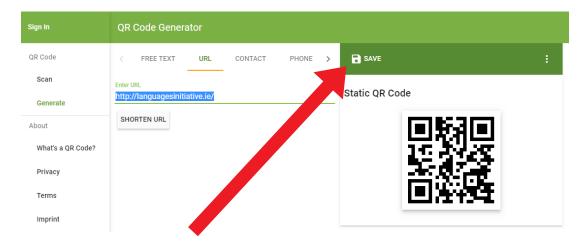

Click SAVE.

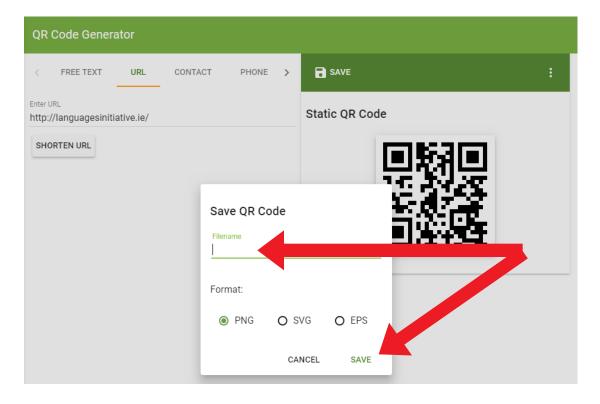

Give your QR code a file name and click SAVE. Choose where you would like to save the PNG file on your computer.

I hope you've found this guide useful and it's given you some ideas on how you can use QR codes in your language lessons! Check out <a href="this">this</a> <a href="mailto:article">article</a> for more language specific suggestions.

Feel free to send me some feedback via email: joedale@talk21.com or via Twitter: @joedale